# OENシステムの小技集

## 教育デジタル改革室 指導主事 西元 陽佑

※このスライドで紹介している小技はPCを使用してOENメールを作成、送信する場面を想定して説明をしています。

**パスワードを忘れた・操作がわからない等、お困りの場合は、大分県教育委員会ヘルプデスクへ**  $\frac{1}{1000}$ : 097-506-5466-097-506-5467、 097-506-5468 Email : helpdesk@oen.ed.jp 操作については、Googleのヘルプも便利です。 https://support.google.com/

#### 宛先について( TO or CC or BCC ) 「宛先 TO」 メールを送信したい相手(○○様 にあたる人) 【要返信】令和5年度 1人1台端末を活用したプレゼンテーションコンテストの... ここに複数入れる場合は、全員に同じ重要度で共有したい ということ。相手にはどの人までに送信しているかメールア 病先 ■ 西元陽佑 (教デジ県)  $\times$ ドレスでわかる。  $cc$  $\Omega$ (デジ県) 「宛先 CC」 (デジ県) × Bec **C** (教デジ県)  $\times$ 追加 (教デジ県) (教デジ県) メールを送信したい相手先の関係者に (教デジ県) 「このようなメールをあなたの関係者に送信していますよ」 【要返信】令和5年度 1人1台端末を活用したプレゼンテーションコンテストの打ち合わせにつ と知っていてほしい場合に使う宛先。相手にはどの人まで に送信しているかメールアドレスでわかる。 教育デジタル改革室 指導主事 西元様 お世話になります。教育デジタル改革率の大分です。 上記の件について 「宛先 BCC」 TOやCCの宛先の人たちにはメールの送信相手 (共有範囲)がわからないようにするBCC送信。ま た。BCCに入れた複数の相手についても、どの人 大分眞教育庁 教育デジタル改革室 西元 に送信したかは受け取り側にはわからないように 重話: 097-506-5415 なる。同じ内容をいっぺんに送信したいが、送信 メール: kyoudigi@oen.ed.jp 相手同士にはアドレスを知られなくない場合に使 うのがBCC送信。

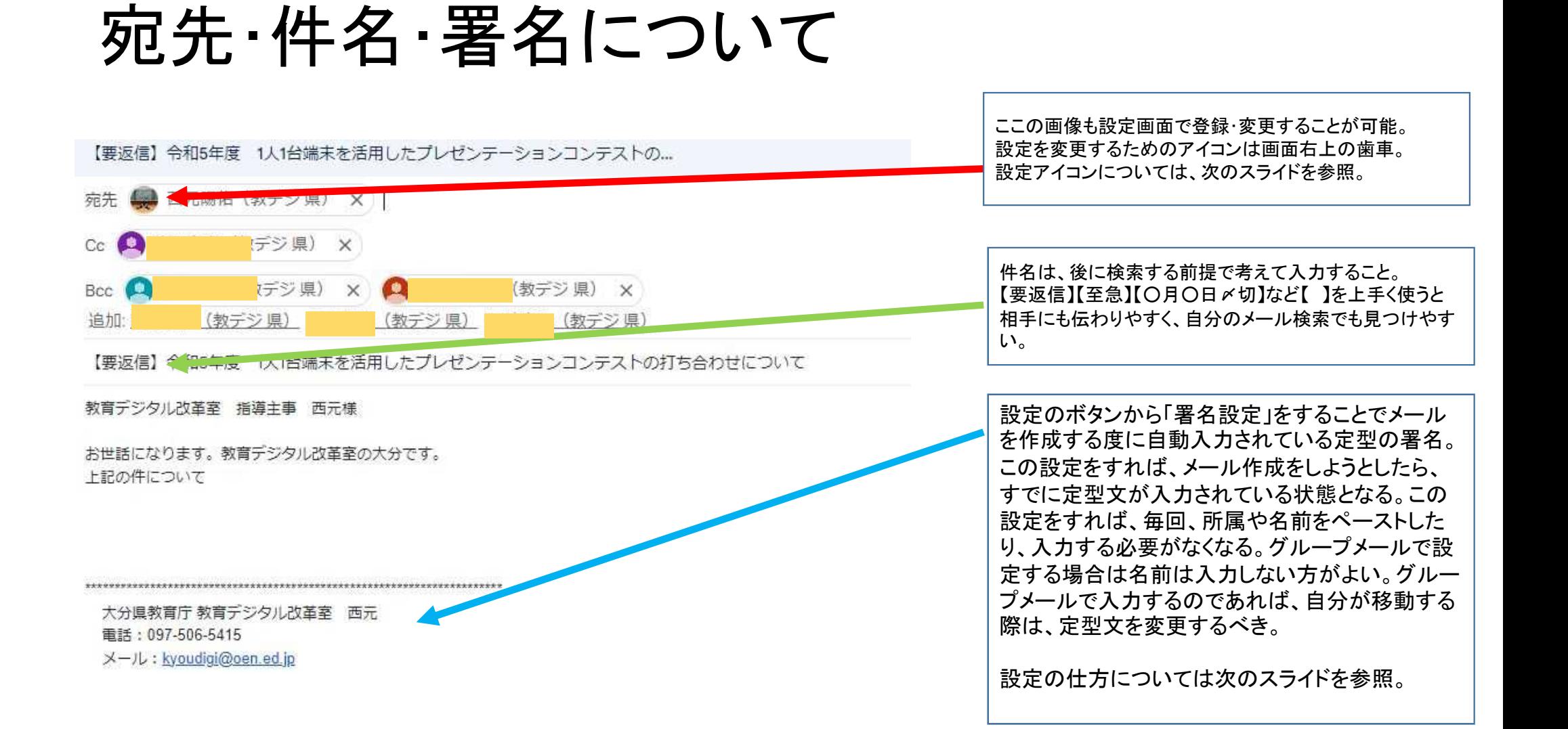

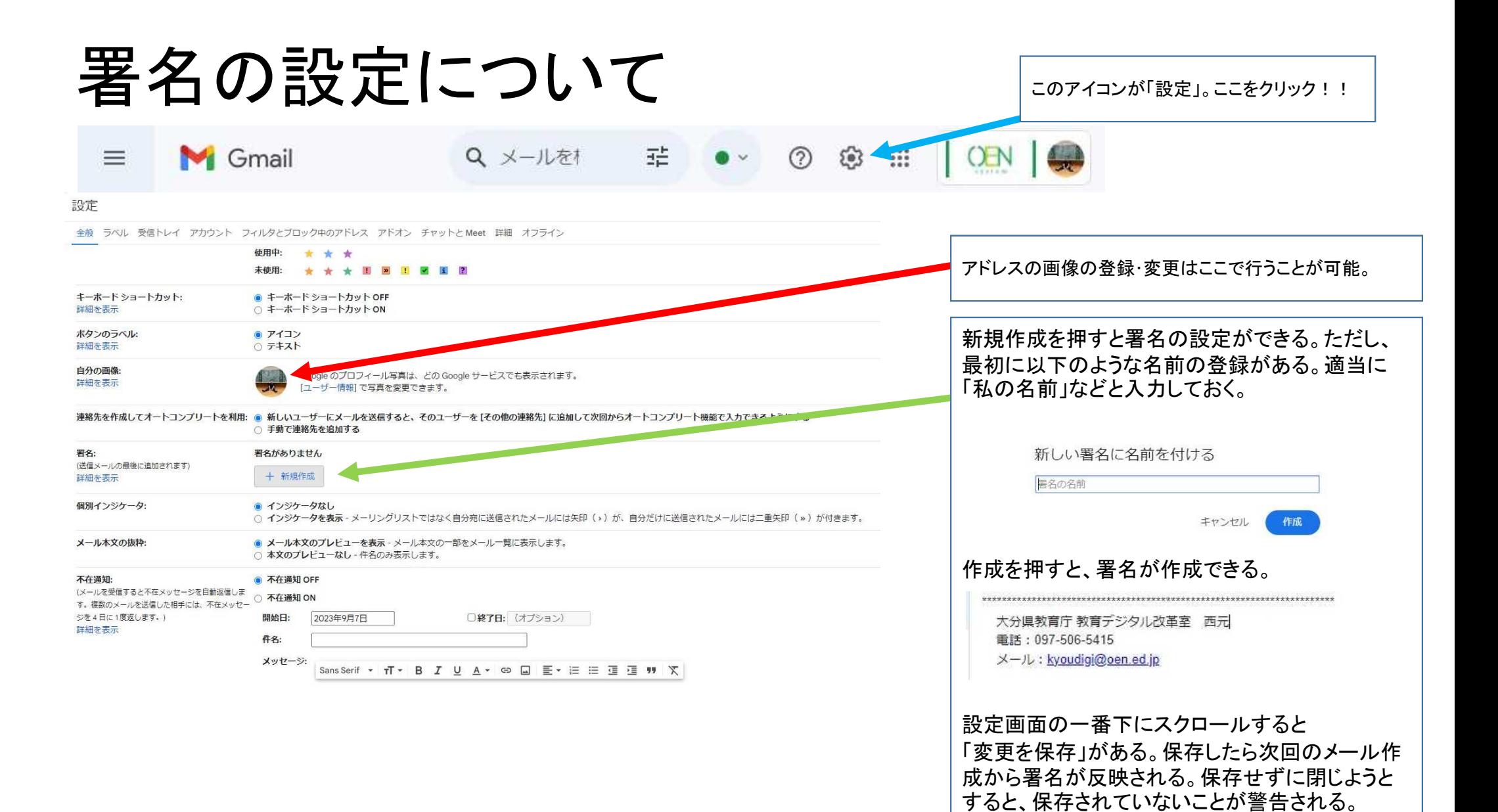

## 送信日時の設定(送信予約)について

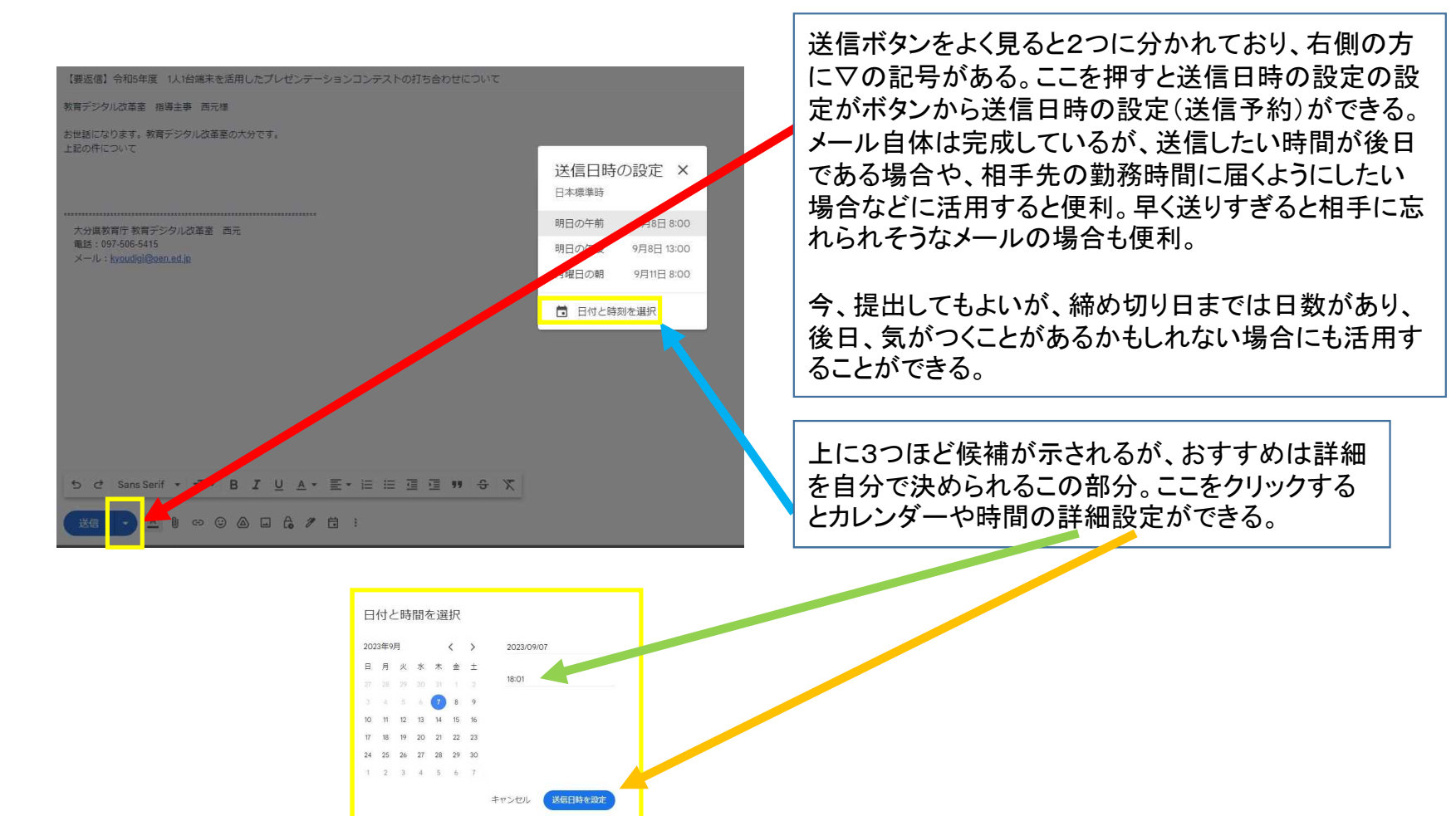

## 「宛先クリック」による連絡先の検索について

※「宛先」の入力欄に所属を入力しても、送信したい相手のアドレスが見つからない時に便利な検索方法。ひとつの所属の複数相手に「宛先TO 送信」をしたい場合に便利。

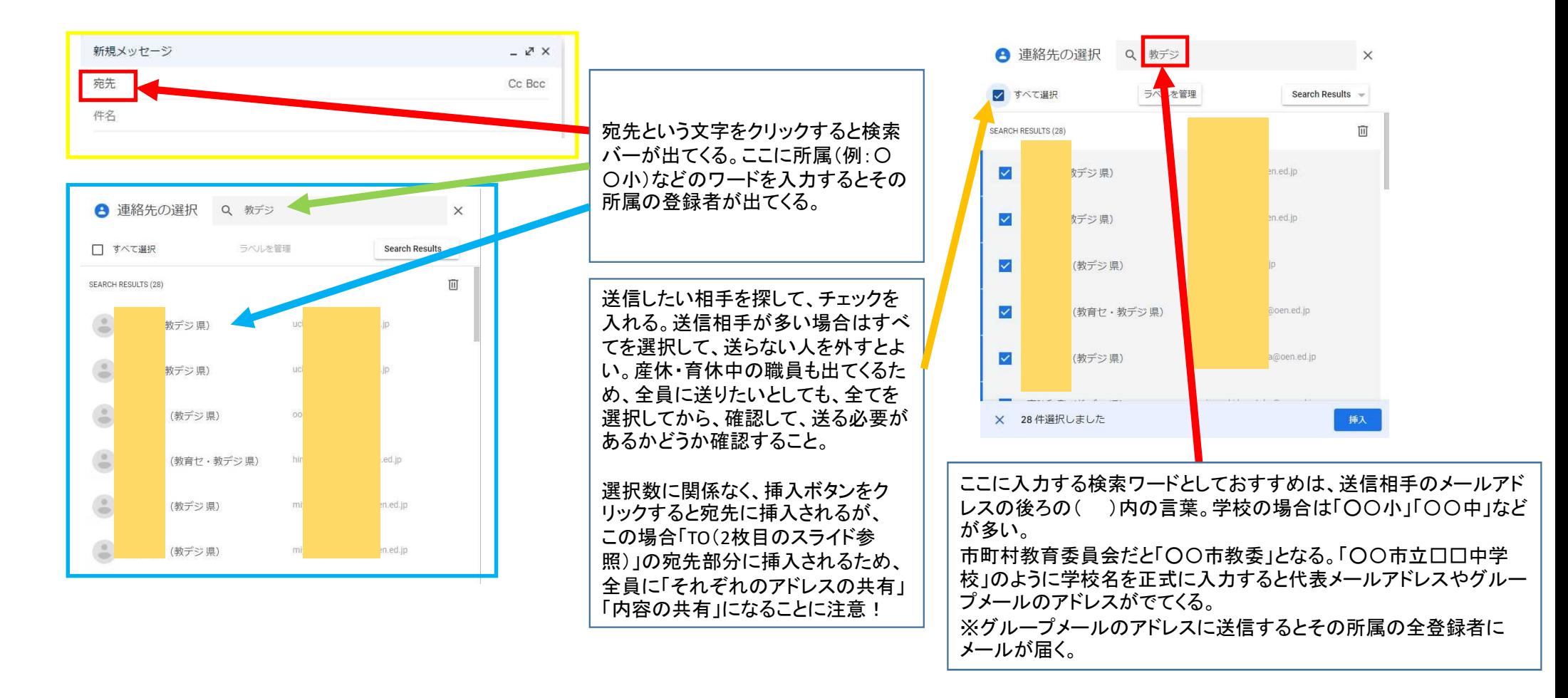

## その他

- ・他にもちょっとした業務の効率化につながる小技(機能)がある。
- ・Gmailの機能と比べた時に、一部においては違いがあるものの ほとんどが同じ。
- ・Gmail以外のフォーム、ドライブなども業務の効率化につながる。

### **OENシステム フォーム**

- ●アンケートを作成できるのは、OFNシステムを利用している教職員全員です。
- パソコンやスマートフォン等のインターネットにつながる機器からアンケートに 回答できます。また、OENシステム利用者以外でも回答することは可能です。
- アンケートに答えると自動でデータ化されます。

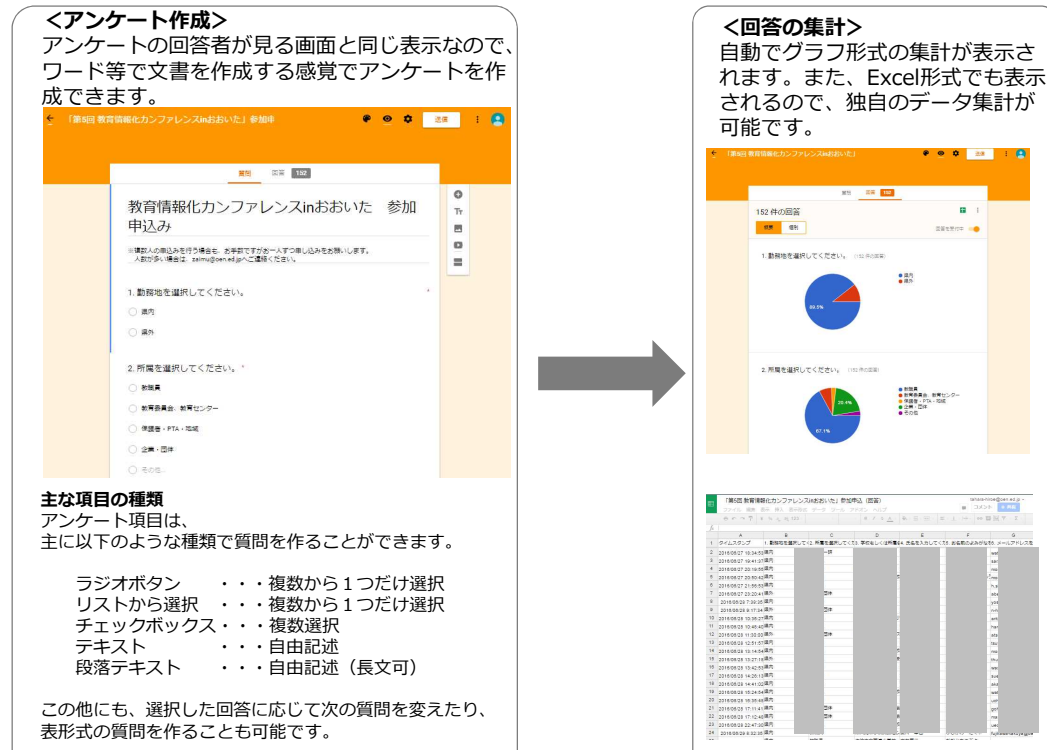

#### **<活用例>**

 $\sim$  10  $\pm$ 

 $\begin{tabular}{|c|c|c|c|} \hline unabological \\ \hline \hline \hline \end{tabular}$ 

 $\sim$ 

- ●体育大会実施後のアンケート (校内での活用)
- ●国語部会の開催希望日のアンケート (学校間での活用)
- ●児童生徒の安否確認にも利用(学校と保護者間での活用)

### **OENシステム ドライブ**

### **<OENドライブの特徴>**

- Firefox、GoogleChrome等のブラウザ内で動くオフィスソフトを操作できます。 ExcelやWord等のソフトがない環境でも同じような機能があるので資料等を作成 できます。
- ドライブは他の人と同時編集が可能です。
- ドライブに保存しておけば、学校や自宅等のパソコン、スマートフォン等からで も利用できます。

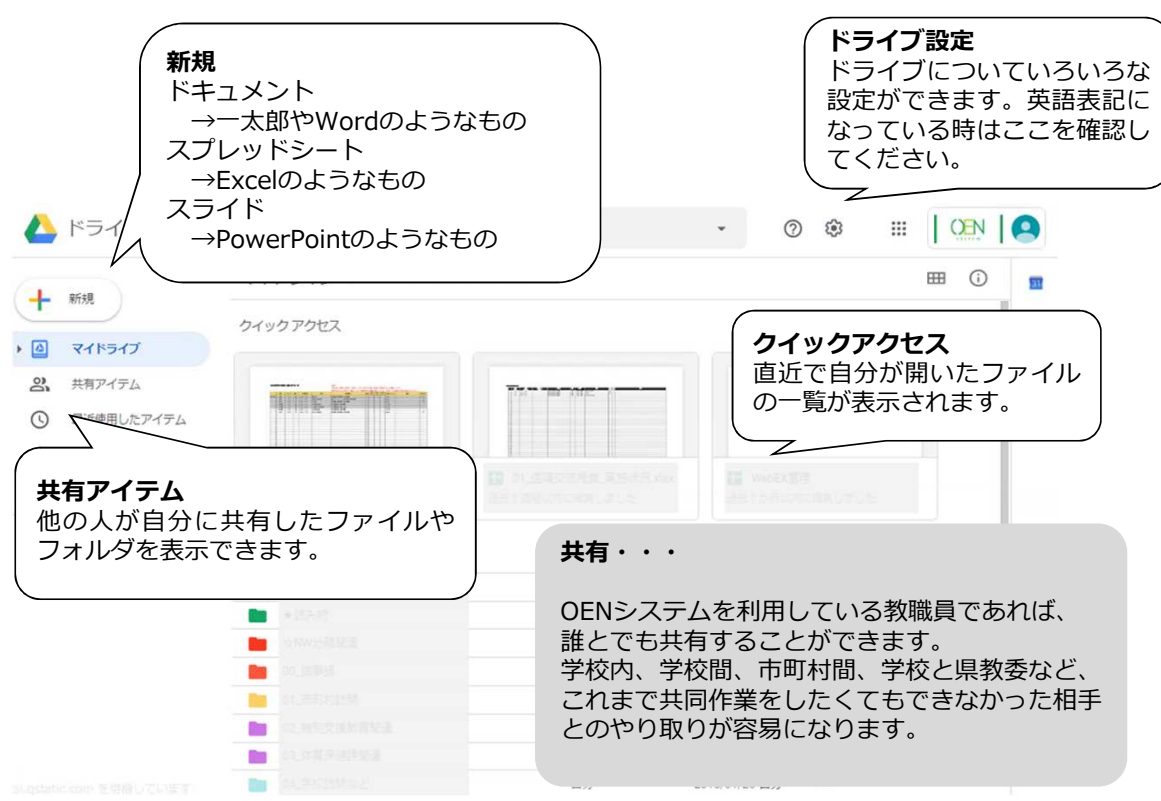

#### **<活用例>**

- ●朝礼での伝達事項を気づいた時に入力する。 →伝達したい日付のドライブを開き、伝達事項を入力します。
- データは残るので、いつでも確認することができます。

●国語部会の開催希望日のアンケートをとる。

→開催候補日を入れたスプレッドシートを用意し、各人に期 日までに○×を入力してもらう。

**【上級テク】**「フォーム」機能を使うと、簡易アンケート を作成でき、

集計やグラフ化を自動で行うことができます。

●校務用パソコンで作成した教材を授業用パソコンで使 用する。

→USBメモリのようにデータをドライブ内に保存することが できます。